**[丘子隽](https://zhiliao.h3c.com/User/other/0)** 2006-08-31 发表

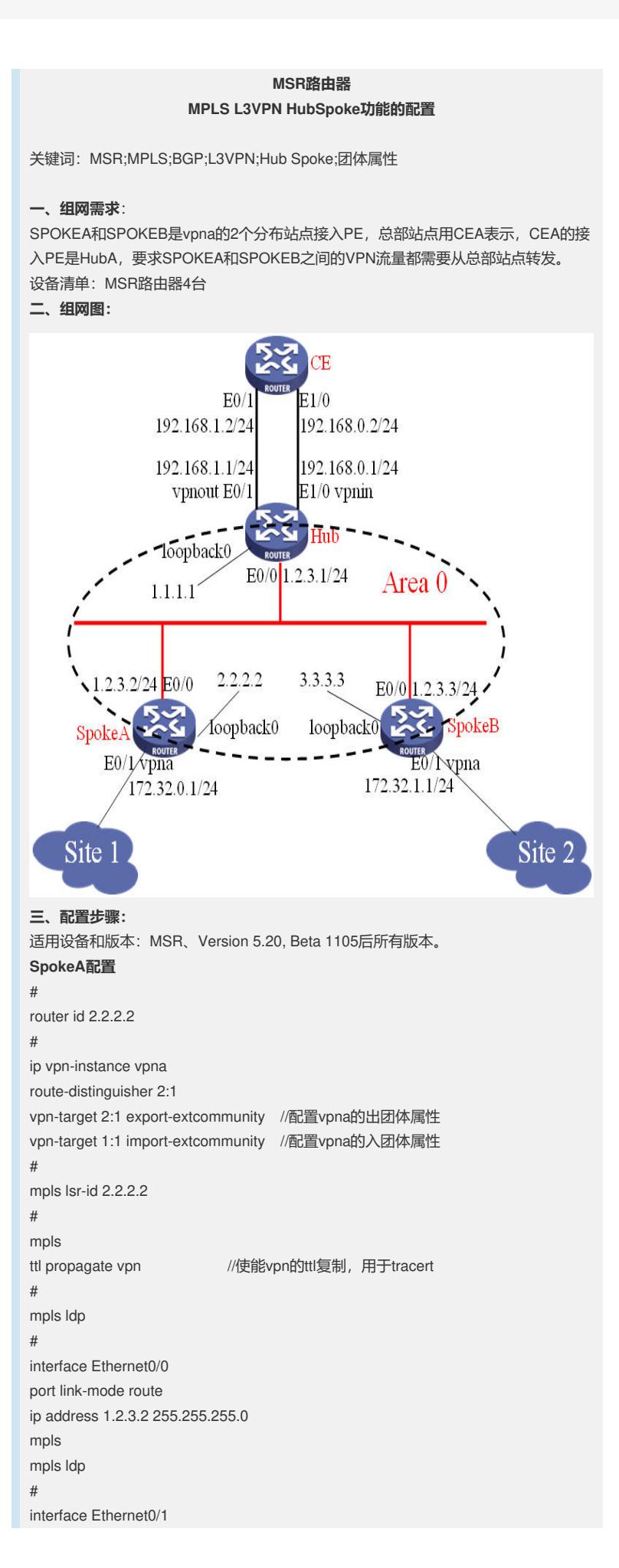

port link-mode route ip binding vpn-instance vpna //绑定vpn实例vpna ip address 172.32.0.1 255.255.255.0 # interface LoopBack0 ip address 2.2.2.2 255.255.255.255 # bgp 1 undo synchronization peer 1.1.1.1 as-number 1 peer 1.1.1.1 connect-interface LoopBack0 # ipv4-family vpnv4 peer 1.1.1.1 enable # ipv4-family vpn-instance vpna import-route direct # ospf 1 area 0.0.0.0 network 2.2.2.2 0.0.0.0 network 1.2.3.0 0.0.0.255 # **SpokeB配置** # router id 3.3.3.3 # ip vpn-instance vpna route-distinguisher 3:1 vpn-target 3:1 export-extcommunity //配置vpna的出团体属性 vpn-target 1:1 import-extcommunity //配置vpna的入团体属性 # mpls lsr-id 3.3.3.3 # mpls ttl propagate vpn //使能vpn的ttl复制,用于tracert # mpls ldp # interface Ethernet0/0 port link-mode route ip address 1.2.3.3 255.255.255.0 mpls mpls ldp # interface Ethernet0/1 port link-mode route ip binding vpn-instance vpna //绑定vpn实例vpna ip address 172.32.1.1 255.255.255.0 # interface LoopBack0 ip address 3.3.3.3 255.255.255.255 # bgp 1 undo synchronization peer 1.1.1.1 as-number 1 peer 1.1.1.1 connect-interface LoopBack0 # ipv4-family vpnv4 peer 1.1.1.1 enable # ipv4-family vpn-instance vpna network 172.32.1.0 255.255.255.0 #

```
ospf 1
area 0.0.0.0
network 3.3.3.3 0.0.0.0
network 1.2.3.0 0.0.0.255
#
Hub配置
#
router id 1.1.1.1
#
ip vpn-instance vpnin
route-distinguisher 1:2
vpn-target 2:1 3:1 import-extcommunity //入团体属性
#
ip vpn-instance vpnout
route-distinguisher 1:1
vpn-target 1:1 export-extcommunity //出团体属性
#
mpls lsr-id 1.1.1.1
#
mpls
ttl propagate vpn //使能vpn的ttl复制,用于tracert
#
mpls ldp
#
interface Ethernet0/0
port link-mode route
ip address 1.2.3.1 255.255.255.0
mpls
mpls ldp
#
interface Ethernet0/1
port link-mode route
ip binding vpn-instance vpnout //绑定vpn实例vpnout
ip address 192.168.1.1 255.255.255.0
#
interface Ethernet1/0
port link-mode route
ip binding vpn-instance vpnin //绑定vpn实例vpnin
ip address 192.168.0.1 255.255.255.0
#
interface LoopBack0
ip address 1.1.1.1 255.255.255.255
#
bgp 1
undo synchronization
group 1 internal
peer 1 connect-interface LoopBack0
peer 3.3.3.3 group 1
peer 2.2.2.2 group 1
#
ipv4-family vpnv4
peer 1 enable
peer 2.2.2.2 enable
peer 2.2.2.2 group 1
peer 3.3.3.3 enable
peer 3.3.3.3 group 1
#
ipv4-family vpn-instance vpnin //vpnin的路由和peer配置
peer 192.168.0.2 as-number 2 //与CEA建立EBGP连接
#
ipv4-family vpn-instance vpnout //vpnout的路由和peer配置
peer 192.168.1.2 as-number 2 //与CEA建立EBGP连接
network 192.168.1.0
peer 192.168.1.2 allow-as-loop //必配, 使能接受路由环路
```

```
#
ospf 1
area 0.0.0.0
network 1.1.1.1 0.0.0.0
network 1.2.3.0 0.0.0.255
#
CE配置
#
interface Ethernet0/1
port link-mode route
ip address 192.168.1.2 255.255.255.0
#
interface Ethernet1/0
port link-mode route
ip address 192.168.0.2 255.255.255.0
#
bgp 2
network 192.168.0.0
undo synchronization
peer 192.168.1.1 as-number 1
peer 192.168.0.1 as-number 1
group 1 external
peer 192.168.1.1 group 1
peer 192.168.0.1 group 1
#
四、配置关键点:
1. 掌握VPN路由的流向;
2. 注意Spoke上vpn-target的配置;
3. Hub上配置2个vpn实例及其vpn-target配置;
4. Hub的BGP配置,需要与CE建立2条EBGP连接,都配置在vpn实例视图下;
5. Hub上vpnout实例要配置接受环路路由。
```